## 桃園市立龍潭高中普通科三年級 112 學年度學習歷程檔案 勾選通知與注意事項

## 一、勾選通知

(一)112-2 高三勾選時間: 112/4/11(四) -4/15(一)23:59

(二)112學年度勾選件數:課程學習成果共6件、多元表現共10件(可以少,不能多) (三)注意事項

1. 請盡量不要使用手機勾選,使用電腦勾選較佳。

2.請務必於時間內勾選,若未於時間內勾選,影響自身升學權益,後果自負。 (四)學習歷程檔案勾選步驟(下一頁有圖示)

1.進入學校首頁,登入學習歷程系統(日)

2.輸入帳號與密碼

3.課程學習紀錄:勾選學習成果每學年 6 筆

4.多元學習表現:勾選多元表現每學年 10 筆

二、勾選畫面範例(先登入帳號密碼)

## 課程學習成果

->勾選課程學習成果->最多能勾選「6 件」選取完畢點擊"儲存"即可。

(注意記得選取 112 學年度)

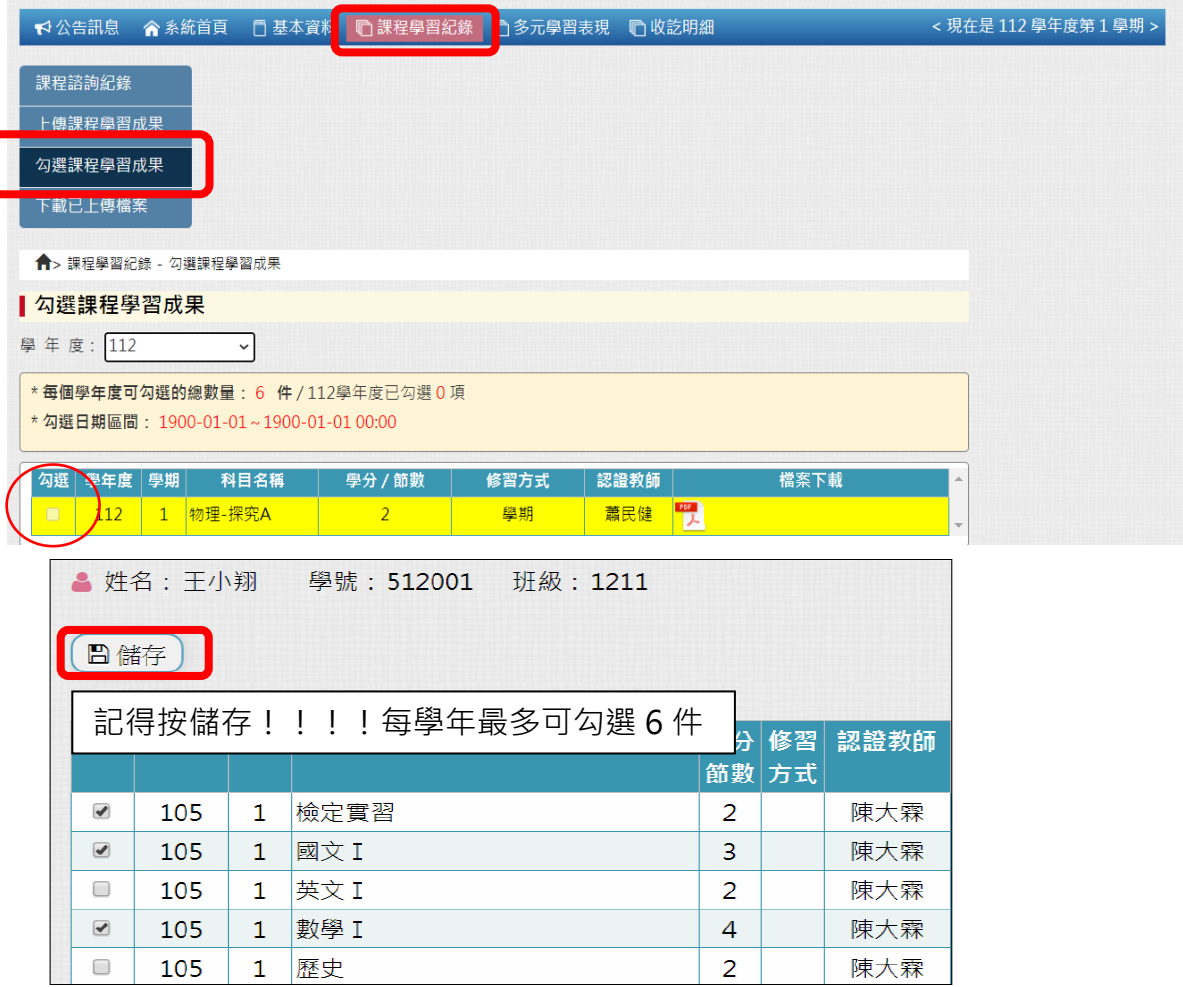

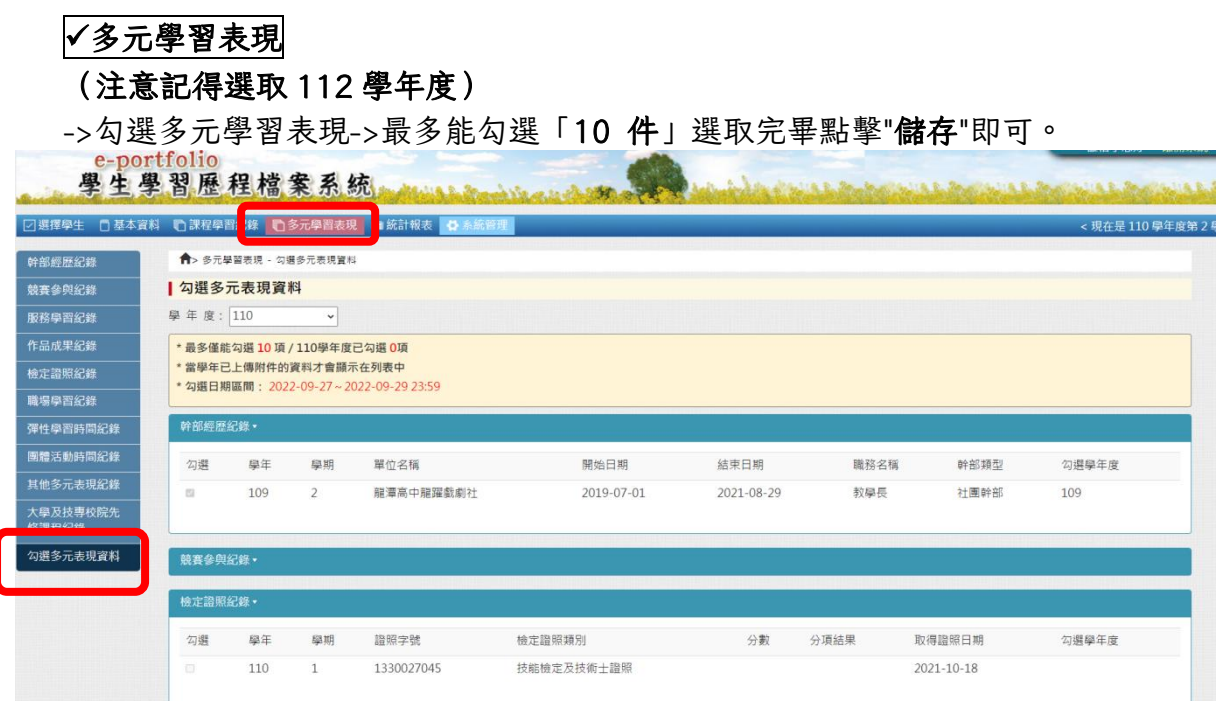

有問題請洽輔導室曾煒玲老師(分機 602)